## **Gradebook Fixes**

Both issues can be fixed in Account Settings at the top right of the page.

- 1. How to set your default homepage to Campus Instruction.
- 2. How to ensure you can take attendance using a seating chart.

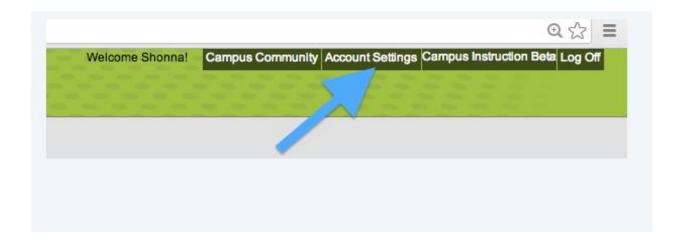

## **Account Settings**

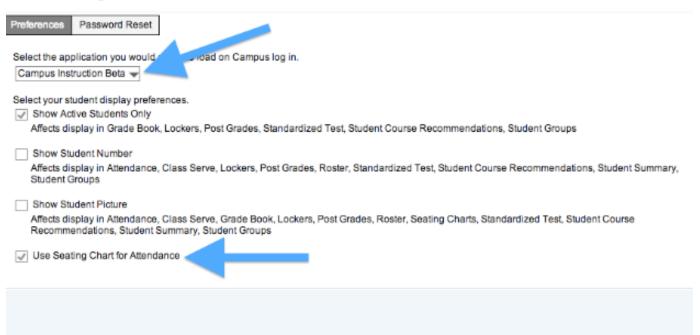